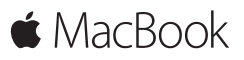

**Guida rapida**

# **Benvenuto nel tuo MacBook**

È ora di iniziare. Premi il tasto di alimentazione per avviare il Mac e Impostazione Assistita ti guiderà attraverso pochi semplici passi che ti permetteranno di essere subito operativo. Ti guiderà anche nella connessione al network Wi-Fi e nella creazione di un account utente. Inoltre ti permette di trasferire i tuoi documenti, foto, musica e altro ancora sul nuovo Mac da un altro Mac o PC.

In Impostazione Assistita puoi accedere utilizzando il tuo ID Apple. In questo modo potrai configurare il tuo account su Mac App Store e iTunes Store e in app come Messaggi e FaceTime. Inoltre potrai configurare iCloud, in modo che tutte le tue informazioni siano aggiornate in app come Mail, Contatti, Calendario e Safari. Se non disponi di un ID Apple, puoi crearne uno in Impostazione Assistita.

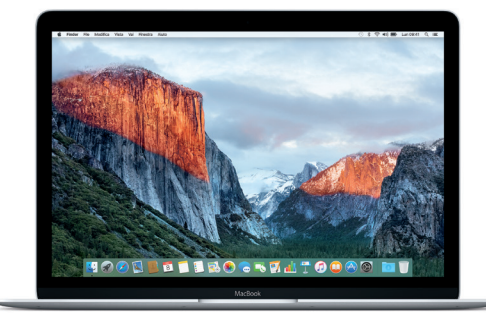

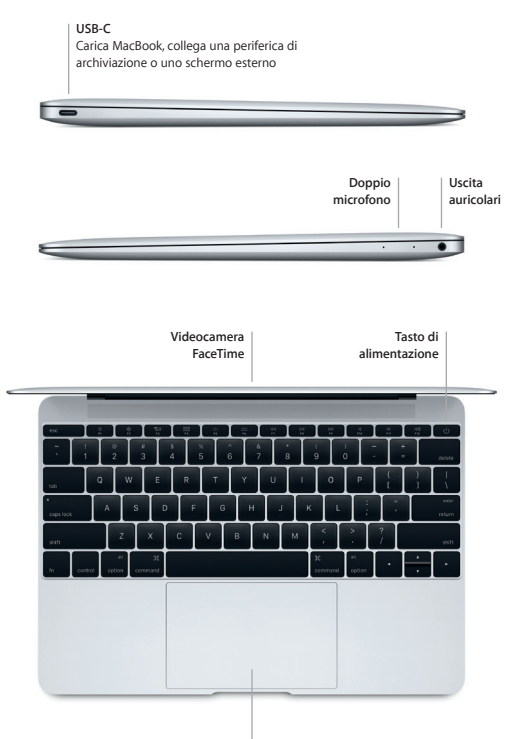

**Trackpad Force Touch**

# **Impara a conoscere la scrivania**

La scrivania del Mac ti consente di trovare qualsiasi cosa e di fare qualunque cosa. Mantieni le app che utilizzi di più nel Dock, situato nella parte inferiore dello schermo. Apri Preferenze di Sistema per personalizzare la scrivania e altre impostazioni. Fai clic sull'icona del Finder per accedere a tutti i file e a tutte le cartelle.

La barra dei menu in alto fornisce informazioni utili sul Mac. Per controllare lo stato della connessione Internet wireless, fai clic sull'icona Wi-Fi. Spotlight ti consente di trovare qualsiasi cosa sul Mac o di cercare informazioni online. Inoltre ti permette di aprire le tue app preferite.

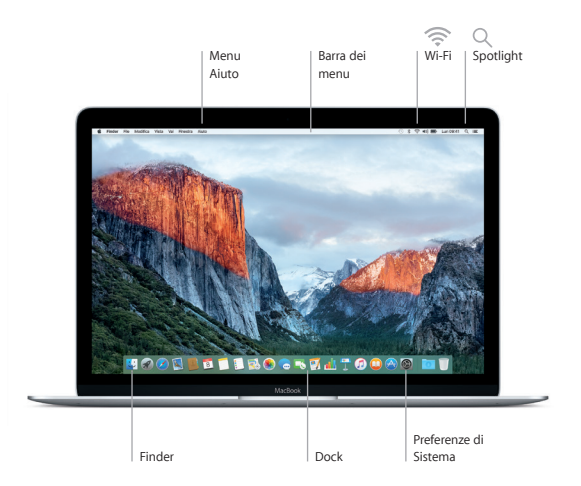

# **Controlla il Mac con il trackpad Force Touch**

Puoi fare tantissime cose con MacBook utilizzando dei semplici gesti sul trackpad. Inoltre, grazie alle funzionalità integrate sensibili alla pressione, il trackpad è in grado di distinguere se la pressione applicata per fare clic è più forte o più leggera, offrendo un livello totalmente nuovo di interattività. Per ulteriori informazioni, seleziona Preferenze di Sistema nel Dock, quindi fai clic su Trackpad.

#### **Fare clic**

Premi un punto qualsiasi del trackpad.

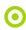

#### **Clic deciso**

Fai clic e continua a premere con decisione. Puoi fare clic con decisione per cercare altre informazioni; per esempio su una parola per visualizzarne la definizione, su un indirizzo per mostrare l'anteprima di una mappa e altro ancora.

# **Clic secondario (clic destro)**

Fai clic con due dita per aprire i menu di scelta rapida.

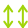

### **Scorrere con due dita**

Sfiora la superficie del trackpad con due dita per scorrere in alto, in basso o lateralmente.

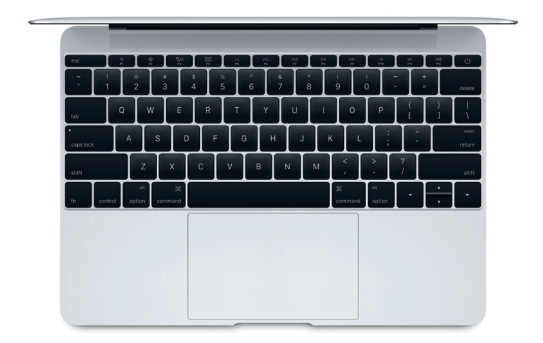

### **Backup dei dati**

Puoi eseguire il backup di MacBook in modalità wireless utilizzando Time Machine con una base AirPort Time Capsule (in vendita separatamente). Apri Preferenze di Sistema e fai clic sull'icona di Time Machine per iniziare.

#### **Importante**

Leggi attentamente questo documento e le informazioni sulla sicurezza nella *Guida alle informazioni importanti sul prodotto* prima di utilizzare il computer.

## **Ulteriori informazioni**

Per visualizzare la guida *Caratteristiche principali di MacBook* in iBooks, apri iBooks, quindi cerca "Caratteristiche principali di MacBook" su iBooks Store. Su [www.apple.com/it/macbook](http://www.apple.com/it/macbook) puoi trovare informazioni, guardare demo e informarti sulle funzionalità di MacBook.

### **Aiuto**

In Aiuto Mac puoi trovare le risposte alle tue domande, nonché istruzioni e informazioni sulla risoluzione dei problemi tecnici. Fai clic sull'icona del Finder, fai clic su Aiuto nella barra dei menu, quindi scegli Aiuto Mac oppure "Introduzione al Mac".

#### **Utility OS X**

Se hai un problema con il Mac, Utility OS X può aiutarti a ripristinare il software e i dati da un backup di Time Machine oppure a reinstallare OS X e le app Apple. Se il Mac rileva un problema, puoi aprire Utility OS X riavviando il computer mentre tieni premuti i tasti Comando e R.

## **Supporto**

Visita [www.apple.com/it/support/macbook](http://www.apple.com/it/support/macbook) per ottenere supporto tecnico per MacBook. Oppure chiama il numero 800 915 904. [www.apple.com/support/country](http://www.apple.com/support/country)

Alcune funzionalità non sono disponibili in tutte le regioni.

TM e © 2015 Apple Inc. Tutti i diritti riservati. Designed by Apple in California. Printed in XXXX. T034-00960-B